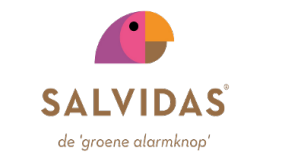

# HANDLEIDING SALVIDAS ALARM

#### Inhoud

- 1. Starten met het Salvidas Alarm
- 2. Ophalen van het Salvidas Alarm
- 3. Instellen van het Salvidas Alarm
- 4. Gebruik van het Salvidas Alarm
- 5. Wijziging van het Salvidas Alarm

### 1. Starten met het Salvidas Alarm

Het Salvidas Alarm verstuurt automatisch een alarmbericht naar de 'Redder in nood', wanneer de gebruiker van het Salvidas Alarm niet in staat is om op de 'groene alarmknop' te drukken.

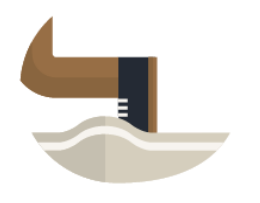

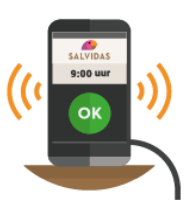

U raakt uit evenwicht en valt.

**Het Salvidas Alarm** gaat af.

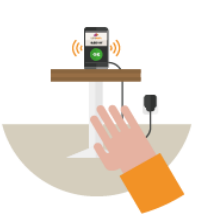

U kunt niet op de 'groene alarmknop' van het Salvidas Alarm drukken.

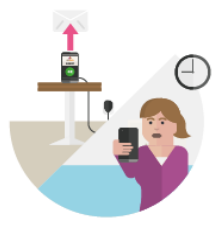

**Het Salvidas Alarm** stuurt een alarmbericht naar uw 'Redder in nood.

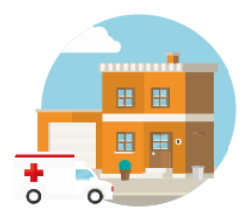

Uw 'Redder in nood' onderneemt actie door u te bellen, te bezoeken of extra hulp in te schakelen.

De gebruiker van het Salvidas Alarm en de 'Redder in nood' maken een afspraak om gezamenlijk het Salvidas Alarm te gaan gebruiken.

Benodigdheden om het Salvidas Alarm te gaan gebruiken:

- Deze Handleiding: [www.salvidas.nl/handleiding](http://www.salvidas.nl/handleiding)
- De Afsprakenkaart: [www.salvidas.nl/afsprakenkaart](http://www.salvidas.nl/afsprakenkaart)
- Android smartphone voor de gebruiker van het Salvidas Alarm
- Mobiele telefoonnummer van de 'Redder in nood'

De Afsprakenkaart kan gebruikt worden om vast te leggen welke acties de 'Redder in nood' gaat ondernemen, wanneer de gebruiker van het Salvidas Alarm niet op de 'groene alarmknop' kan drukken. De 'Redder in nood' ontvangt in dat geval een (SMS) alarmbericht en gaat de afgesproken acties uitvoeren. Het geeft rust als deze acties duidelijk vastgelegd zijn, zodat beide weten wat er gaat gebeuren. De Afsprakenkaart kan hier bij helpen.

## 2. Ophalen van het Salvidas Alarm

Het Salvidas Alarm is ontwikkeld voor een Android smartphone. Het wordt door Salvidas® gratis beschikbaar gesteld op de Google Play Store: www.salvidas.nl/download.

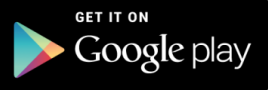

*Om toegang te krijgen tot de Google Play Store, dient er een Google account aangemaakt te worden op de Android smartphone. Dit is waarschijnlijk al gebeurd bij de aanschaf van de Android smartphone.*

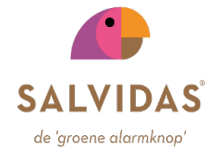

Het Salvidas Alarm hoeft alleen op de Android smartphone van de gebruiker van het Salvidas Alarm geïnstalleerd te worden. Op de mobiele telefoon van de 'Redder in nood' hoeft niets speciaals te gebeuren. Voor het ophalen van het Salvidas Alarm heeft de Android smartphone wel toegang nodig tot het Internet. Dit kan middels Wifi of via een Internet data bundel van uw provider.

Ga naar de Google Play Store op de Android smartphone van de gebruiker van het Salvidas Alarm.

De Google Play Store is te bereiken via de Apps.

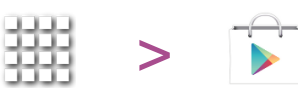

 $\frac{22}{16}$  all  $\frac{2}{16}$  11:03

 $09:00$  uur

10 minuten

Š

 $\overline{\phantom{a}}$ 

*Als er nog geen Google account aanwezig is op de Android smartphone, krijgt u een melding om een Google account aan te maken. Volg in dit geval de stappen om een Google account aan te maken.*

- Zoek  $\mathbb Q$  in de Google Play Store naar Salvidas Alarm of de 'groene alarmknop'.
- Selecteer het Salvidas Alarm
- Uw komt nu in het informatie scherm van het Salvidas Alarm.
- Druk op de knop Installeren om het Salvidas Alarm op de Android smartphone van de gebruiker te installeren.
- Volg de installatie stappen en zet het Salvidas Alarm op het scherm van uw Android smartphone.

**Computer** Instellingen

Tijdstip

Tijdsduur

Redder in nood

Naam 'Redder in nood'

Mobiele telefoonnummer

Het Salvidas Alarm kan nu ingesteld worden.

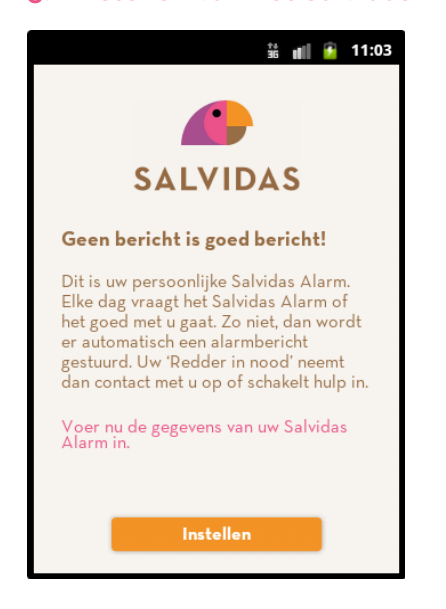

Als het Salvidas Alarm voor de eerste keer opgestart wordt, ziet u eerst een Welkom scherm

Druk op de Instellen knop om het Salvidas Alarm in te stellen.

met een korte uitleg.

#### 3. Instellen van het Salvidas Alarm

Op het Instellingen scherm kun je het tijdstip en de tijdsduur van het alarm instellen. Daarnaast dien je de naam en het mobiele telefoonnummer in te voeren van uw 'Redder in nood'.

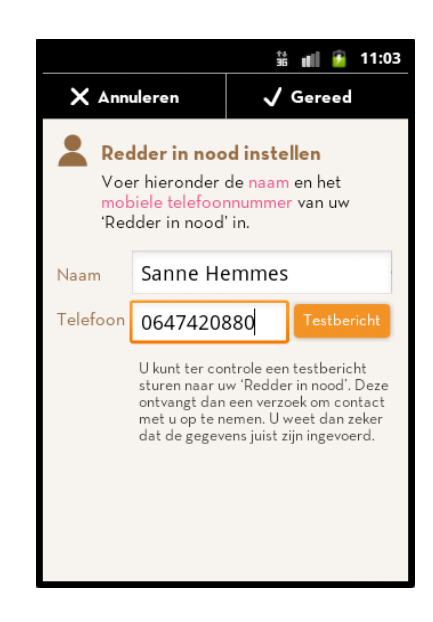

Bij 'Redder in nood' stelt u de naam en het mobiele telefoonnummer in van uw 'Redder in nood'. Deze ontvangt alleen een alarmbericht als uw niet tijdig op de 'groene alarmknop' heeft gedrukt. Druk op Gereed als het tijdstip goed ingesteld is.

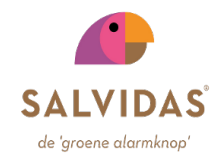

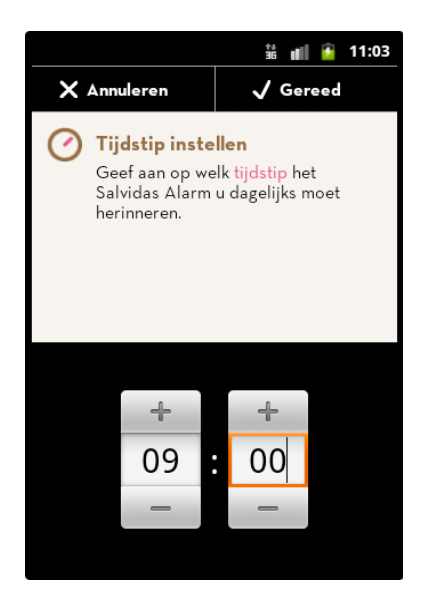

Het alarmtijdstip is de tijd waarop u eraan herinnerd wordt om via het Salvidas Alarm aan uw 'Redder in nood' te laten weten dat alles goed is. Elke dag op dit tijdstip zal het Salvidas Alarm u hier aan herinneren.

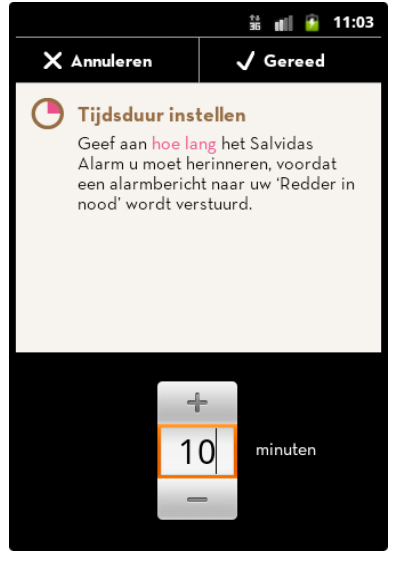

De alarmtijdsduur, is de tijd die verstrijkt waarbinnen u via het Salvidas Alarm aan uw 'Redder in nood' laat weten dat alles goed is.

Als u niet binnen deze tijd laat weten dat het goed is, krijgt uw 'Redder in nood' een alarmbericht.

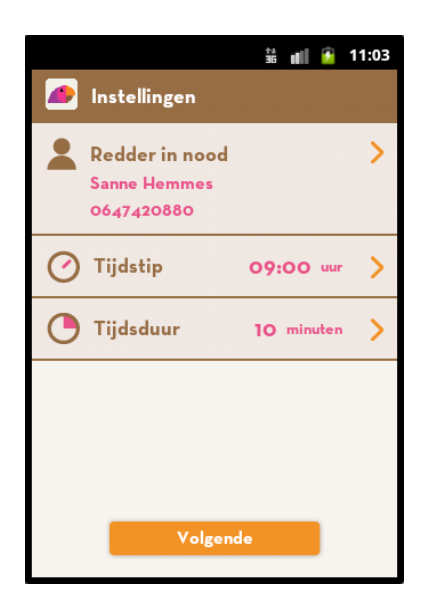

Nu zijn alle noodzakelijke gegevens van het Salvidas Alarm ingesteld. U keert weer terug in het Instellingen scherm.

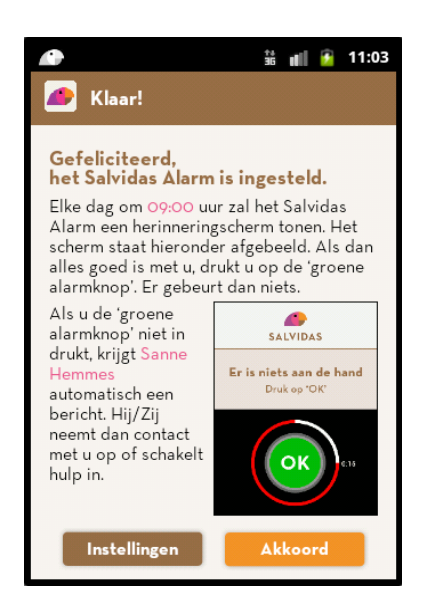

Wij adviseren een testbericht te versturen bij elke wijziging van het mobiele telefoonnummer van uw 'Redder in nood', om er zeker van te zijn dat alles goed ingesteld is.

Als het Testbericht correct verstuurd is naar uw 'Redder in nood', kunt u doorgaan naar het volgende scherm. Hierin wordt kort uitgelegd hoe het dagelijkse Salvidas Alarm er uitziet. Bovendien wordt duidelijk aangegeven om welke tijd het Salvidas Alarm geactiveerd wordt en naar welke 'Redder in nood' het alarmbericht verstuurd wordt.

Met Akkoord sluit u de instellingen af en is het Salvidas Alarm klaar voor gebruik

Om de instellingen van het Salvidas Alarm te wijzigen, dient u het Salvidas Alarm opnieuw op te starten. U komt dan meteen in het Instellingen scherm.

Het Salvidas Alarm is actief als boven in het scherm (in de status balk) het witte Salvidas® icoon zichtbaar is.

Indien gewenst kunt u een afspraak maken met een consultent van het Salvidas Alarm om u te ondersteunen bij het instellen van uw Salvidas Alarm.

Stuur voor het maken van een afspraak een email [instellen@salvidas.nl](mailto:instellen@salvidas.nl) of bel ons 06-41261205.

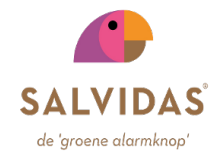

## 4. Gebruik van het Salvidas Alarm

Als het alarm tijdstip aangebroken is, zal het Salvidas Alarm een alarmsignaal afgeven en het alarmscherm met de 'groene alarmknop' laten zien.

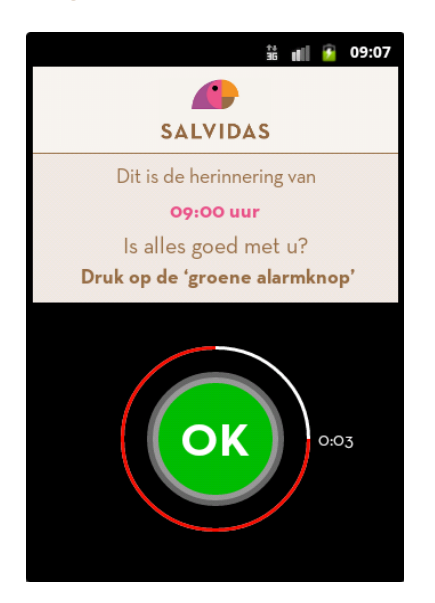

Dit alarmscherm blijft gedurende de ingestelde tijdsduur zichtbaar en geeft aan hoeveel tijd verstreken is. Druk op de 'groene alarmknop' om aan te geven dat alles goed is.

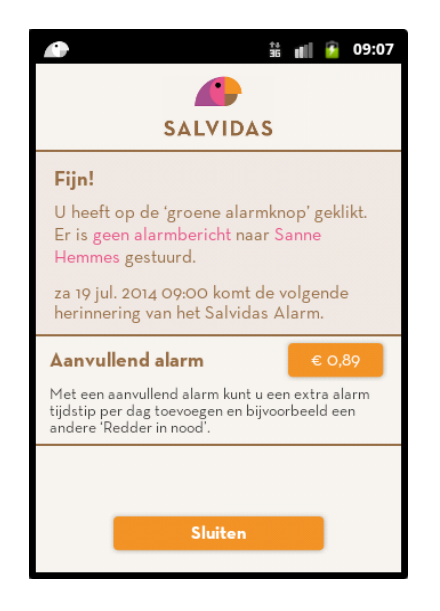

Het Salvidas Alarm zal geen alarmbericht versturen naar uw 'Redder in nood' en het alarm opnieuw instellen voor morgen.

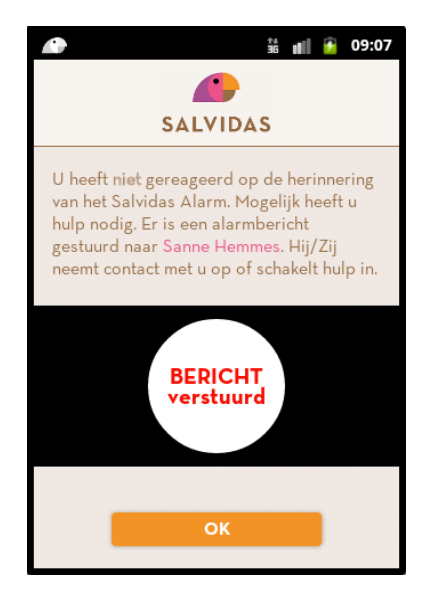

Als u niet in staat bent op de 'groene alarmknop' te drukken, zal er een alarmbericht verstuurd worden. Uw 'Redder in nood' zal dan de acties uit gaan voeren conform de [Afsprakenkaart.](http://www.salvidas.nl/afsprakenkaart)

Om de instellingen van het Salvidas Alarm te wijzigen, dient u het Salvidas Alarm opnieuw op te starten door op het icoon van Salvidas Alarm te drukken. U komt dan in de lijst met Alarmen. Initieel is dat één alarm.

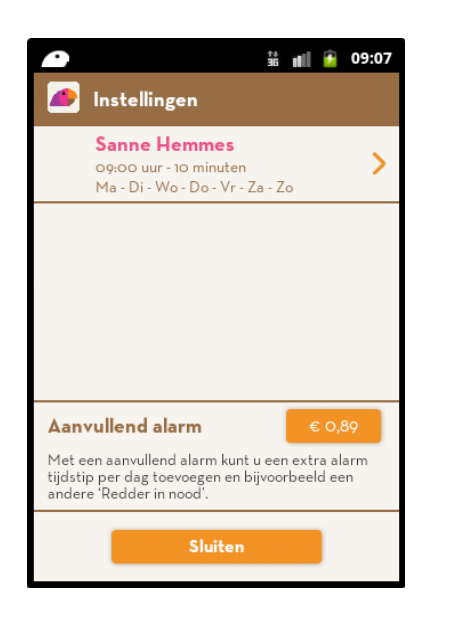

De lijst met alarmen kan uitgebreid worden door extra alarmen te kopen. Selecteer het alarm dat u wilt wijzigen.

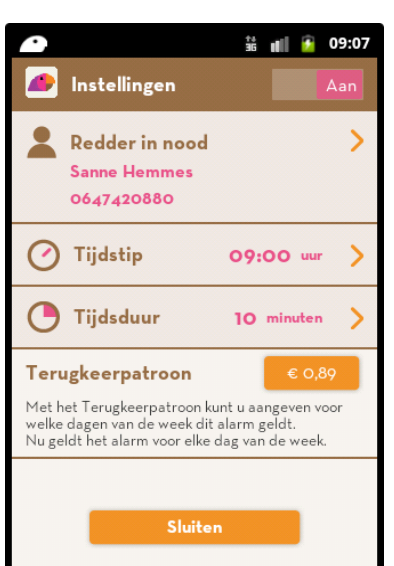

U kunt het alarm wijzigen zoals aangegeven in hoofdstuk 3. Daarnaast kunt u een terugkeerpatroon kopen (eenmalig).

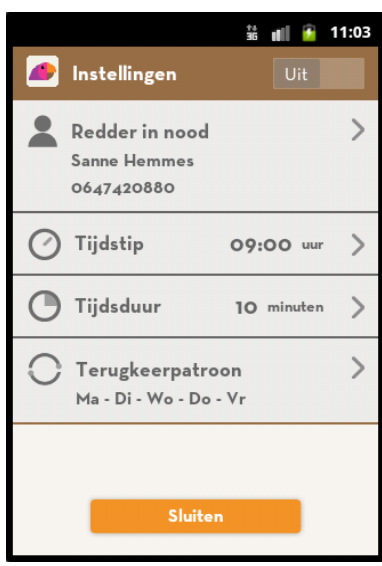

U kunt een alarm ook (tijdelijk) uitschakelen als u bijvoorbeeld een dagje weg bent. Vergeet niet het alarm weer aan te zetten als u terug bent.

WWW.SALVIDAS.NL 4

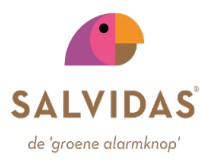

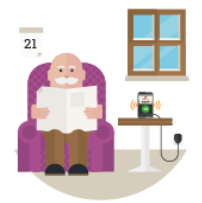

U voelt zich goed. Het Salvidas Alarm gaat af.

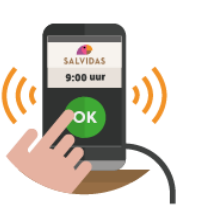

U zet het Salvidas Alarm uit door op de 'groene alarmknop' te drukken.

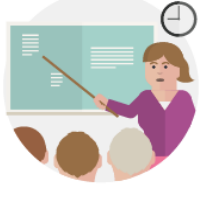

Het Salvidas Alarm stuurt GEEN alarmbericht naar uw 'Redder in nood'.

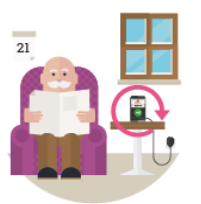

Automatisch wordt het volgende alarm klaar gezet door het Salvidas Alarm.

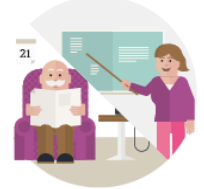

U en uw 'Redder in nood' gaan met een goed gevoel verder met de dag.

### Tips:

- Maak de eerste dag dat het Salvidas Alarm in gebruik is een belafspraak met uw 'Redder in nood', om te bespreken hoe het is gegaan.
- Maak na een week, of aantal weken, opnieuw een afspraak met uw 'Redder in nood', om met elkaar te bespreken hoe het gaat. Bespreek bijvoorbeeld de [Afsprakenkaart](http://www.salvidas.nl/afsprakenkaart) nog eens goed door.
- Spreek met uw 'Redder in nood' een keer af om NIET op de 'groene alarmknop' te drukken, om een noodsituatie te oefenen.